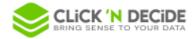

Knowledge Base Article: Article 263

## Properties in Administration Manager of type Active Directory Attribute - Click & DECiDE BAI 21

Click and DECiDE 21 provides a new feature for defining a property of type "Active Directory User Attribute" or "Active Directory Group Attribute" in Administration Manager.

Such property used in a parameter of a query in Builder will take the value of the associated *Active Directory Attribute* following the Windows profile running the query.

In previous versions of Click and DECiDE, you had to manually specify the value of the property for each user and/or group in *Administration Manager*.

## 1. Create a new property of type Active Directory Attribute

In the desktop version of Administration Manager, enable Active Directory User Attribute or Active Directory User Attribute following you are creating a user or a group property:

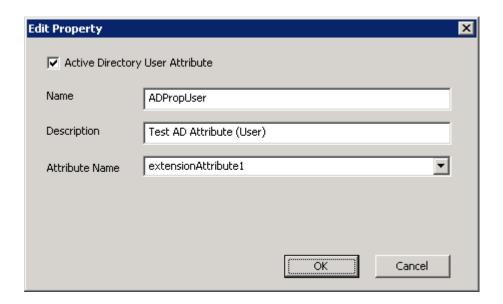

- Select a user (resp. a group) in the left panel for creating a new Active Directory User Attribute (resp. Active Directory Group Attribute).
- The drop-down list provides the list of *Active Directory User* or *Group Attributes* available from the server. You can also manually enter the attribute name.
- Do a CTRL+Shift+Click on the button of the drop-down list for displaying only the attributes which name contains the input value.

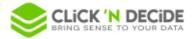

❖ In the Web Portal, section Security Administration, when creating a new property, you can choose whether it is an Active Directory User Attribute or an Active Directory Group Attribute or none:

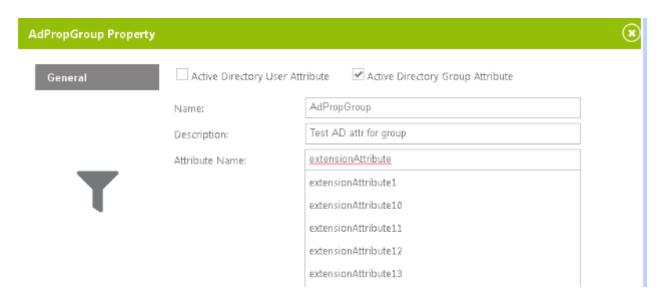

## 2. Use an Active Directory Property in a query in Builder

As with standard *User Properties* defined in *Administration Manager, Active Directory User/Group Properties* are available for parameters for which the Update Method is *User Property*:

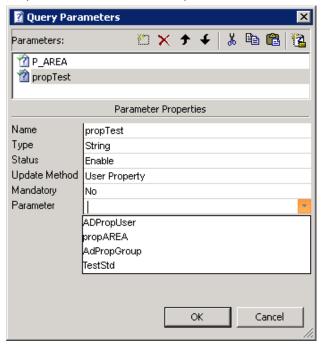

❖ At runtime, the value of the parameter is obtained from the Windows profile running the query; it is the value of the corresponding *Active Directory Attribute*.

Multi values are supported with the ';' separator character.

An *Active Directory Group Property* is evaluated for each group to which the user running the query belongs, so it is multivalued when several groups are concerned.

Attention, only CnD groups (defined in Administration Manager) are considered when retrieving the value of the property for a group.